**S-2020-2020** 

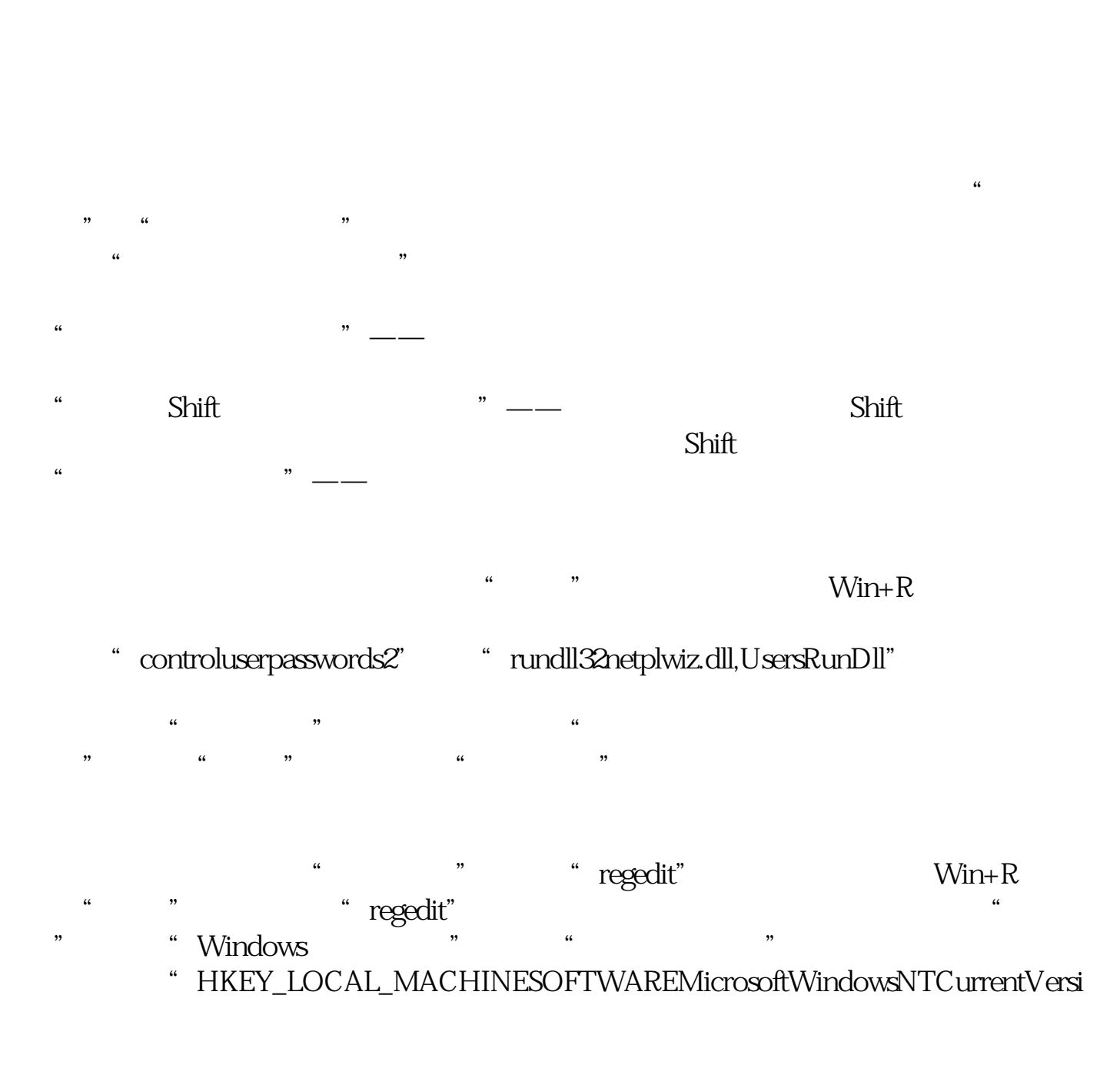

onWinlogon"<br>"
<sup>"</sup> <sup>1"</sup>

autoAdminLogon"<br>O

"DefaultUserName" " DefaultPassword"

" DefaultPassword"

**2** 

F9 F12

 $\&$ nbsp 打开魔方优化大师,找到优化设置大师,依次"用户管理","用户登录管理"功 &nbsp  $\alpha$ &nbsp  $" \longrightarrow"$ " Shift "—— Shift  $\phi$  $" \longrightarrow"$  $\ddot{a}$  , and  $\ddot{b}$  , and  $\ddot{b}$  win+R " control&nbsp userpasswords2" "rundll32&nbsp netplwiz.dll, UsersRunDll"  $\frac{1}{2}$ 码",点击"应用"之后,弹出"自动登录"对话框。 a megedit", "egedit" Win+R, "regedit", Windows

依次找到"HKEY\_LOCAL\_MACHINESOFTWAREMicrosoftWindows NTCurrentVersionWinlogon"<br>
Mindon Parameter 2014 on",  $4 \tbinom{4}{1}$   $1$   $0$ 

DefaultUserName"

" DefaultPassword"

"DefaultPassword"

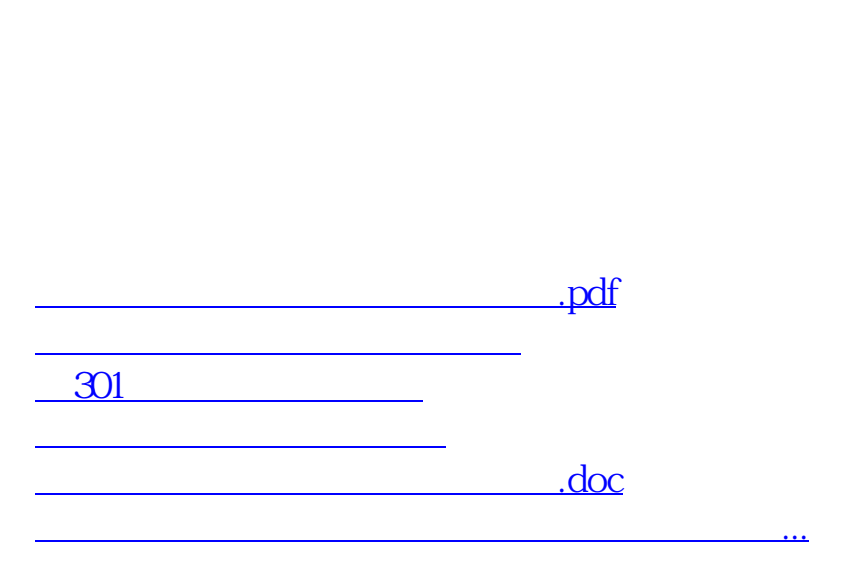

人<br>**A** 

 $A$ 

<u><https://www.gupiaozhishiba.com/book/27515500.html></u>